**UNESP - Universidade Estadual Paulista** 

# **SUPERLOGO**

## **Programação para o estudo de geometria**

Orientanda: **Viviane MarcelIa dos Santos** 

Orientador**: Prof. Dr. Mauri Cunha do Nascimento** 

**Bauru, Novembro de 2006** 

#### **SUPERLOGO**

#### **Introdução**

A linguagem de programação LOGO foi desenvolvida em meados dos anos 60 no Massachusetts Instituto de Tecnologia, nos EUA, por Seymour Papert e colaboradores, com o objetivo de utilizá-la para fins educacionais.

O SuperLogo é um software originado do Logo desenvolvido para Windows. Por ser um software educativo sem fins lucrativos pode ser encontrado gratuitamente no site: http://www.nied.unicamp.br/publicacoes/softwares/slogo30.zip.

Programar no SuperLogo trabalhando a geometria é uma maneira divertida para o aluno aprender alguns conceitos da geometria, da geometria analítica e iniciar seu contato com o computador. Pode ser trabalhado em todos os níveis escolares.

#### **Ambiente SuperLogo**

Possui um plano coordenado sem eixos desenhados e uma tartaruga gráfica no centro da tela, na posição (0,0). Deve-se emitir comandos que façam com que a tartaruga ande e gire, permitindo assim a construção de formas e figuras geométricas. O plano coordenado do SuperLogo tem dimensões de 1.000 passos na horizontal por 1.000 passos na vertical sendo que a tartaruga, ao chegar a um dos extremos do plano, passa automaticamente ao outro extremo, tanto na horizontal quanto na vertical.

#### **Comandos para movimentar a tartaruga**

Andar para frente

**parafrente**  $n^{\circ}$  ou **pf**  $n^{\circ}$ 

Faz com que a tartaruga ande para frente (no sentido que ela estiver apontando) o número de passos digitado (*nº*).

Andar para trás

**paratrás** *nº* ou **pt** *nº* 

Faz com que a tartaruga ande para trás (no sentido oposto que ela estiver apontando) o número de passos digitado (*nº*).

Virar para a direita **paradireita**  $n^{\circ}$  ou **pd**  $n^{\circ}$ Gira a tartaruga para a direita o número de graus (*nº*).

Virar para a esquerda **paraesquerda**  $n^{\circ}$  ou **pe**  $n^{\circ}$ Gira a tartaruga para a esquerda o número de graus (*nº*).

**Exemplo:** Desenhe um quadrado de lado 100. Pode ser feito de várias maneiras, segue dois exemplos usando os comandos acima.

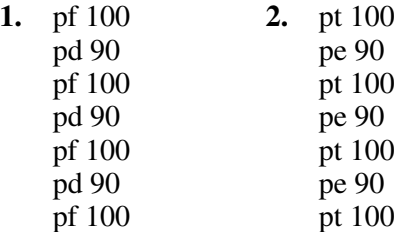

Os comandos também podem vir todos de uma só vez, separados por espaços: pf 100 pd 90 pf 100 pd 90 pf 100 pd 90 pf 100 pd 90.

Apagar a tela **tartaruga** ou **tat**  Apaga a tela e coloca a tartaruga na posição inicial. Posição (0,0) e direção norte. Exemplo: tat Arcos **arco** *ângulo raio*  Desenha um arco com ângulo e raio digitados. Exemplos: arco 360 100 (forma uma circunferência de raio 100) arco 60 150 (forma um arco de circunferência de 60º com raio 150) Circunferência **circunferência** *raio*  Desenha uma circunferência com o raio digitado. Exemplos: circunferência 50 circunferência 100 Sem lápis: a tartaruga passa a andar sem desenhar  **usenada** ou **un**  A tartaruga anda sem deixar rastro. Exemplo: un pf 100 Com lápis: a tartaruga volta a desenhar **uselápis** ou **ul**  Coloca o lápis na tartaruga, ou seja, a tartaruga anda desenhando. Se a tartaruga não estiver desenhando usamos este comando para ela voltar a desenhar. Exemplo: ul pt 100 Borracha  **useborracha** ou **ub**  Coloca borracha na tartaruga que por onde passa apaga os traços. Exemplo: pf 200 ub pt 100 Mudar a cor do lápis **mudecl** *nº* 

Muda a cor da linha traçada pela tartaruga. Exemplo: mudecl 5 *(roxo)*  pf 100

Mudar coordenada **mudexy** *x y*  Faz a tartaruga caminhar para o ponto de coordenadas (*x,y*). Mantém o ângulo da tartaruga. Exemplo: pd 30 mudexy 100 50

Retornar ao centro  **pc** ou **paracentro**  Faz a tartaruga caminhar para a posição (0,0), com ângulo 0 (apontando para o norte). Exemplo: pd 45 pf 100 pc

Mostrar a posição  **esc posição** ou **esc pos**  Mostra na janela de comandos a coordenada em que está a tartaruga. Exemplos: pd 45 pf 100 esc pos *(irá mostrar 70.710678 70.710678)*  mudexy 50 70 esc pos

Mostrar direção (ângulo da tartaruga em relação à vertical)  **esc direção** ou **dç**  Mostra na janela de comandos o ângulo em que a tartaruga está posicionado  $(0 = n$ orte). Exemplo: pd 30 pf 100 pe 65 esc dç *(irá mostrar 325 que é o ângulo medido a partir da direção norte, no sentido horário)* 

Escrever

**rotule [***palavra***]** ou **rotule [***nº***]**  Escreve caracteres na tela na tela. Exemplos: rotule [superlogo] tat pd 90 rotule [superlogo] tat pd 90 mudecl 10 rotule [2006] tat pd 30 pf 100 mudecl 0 rotule [O]

#### **Comando repita**

 **repita** *n [lista de comandos]*  Executa n vezes os comandos contidos em lista.

Exemplos: repita 5 [pf 50 pd 90 pf 50 pe 90] repita 4 [pf 90 pd 90] repita  $360$  [pf 1 pd 1]

#### **Comando espere**

Provoca uma pausa antes de executar o próximo comando.

Exemplos: repita 5 [pf 50 pd 90 espere 40 pf 50 pe 90 espere 40] repita 4 [pf 100 espere 40 pd 90 espere 40] repita 20 [pf 10 espere 1] repita 36 [pe 10 espere 1] repita 360 [pf 1 pd 1 espere 1] repita 4 [repita 10 [pf 10 espere 2] repita 9 [pd 10 espere 2]]

#### **Preenchimento**

**mudecp** *nº* 

Muda a cor de preenchimento do objeto o qual a tartaruga está posicionada.

**pinte** 

Preenche com a cor escolhida por "mudecp *nº* " a região fechada onde se encontra a tartaruga.

Exemplos: repita 3 [pf 100 pd 120]

 un pd 30 espere 20 pf 20 *(entra no triângulo)*  mudecp 13 *(rosachoque)*  pinte *(muda cor do triângulo)*  pf 100 *(sai do triâgulo, fica na tela)*  mudecp 9 (*verdeágua)*  pinte *(muda a cor da tela)* 

#### **Tabela de Cores**

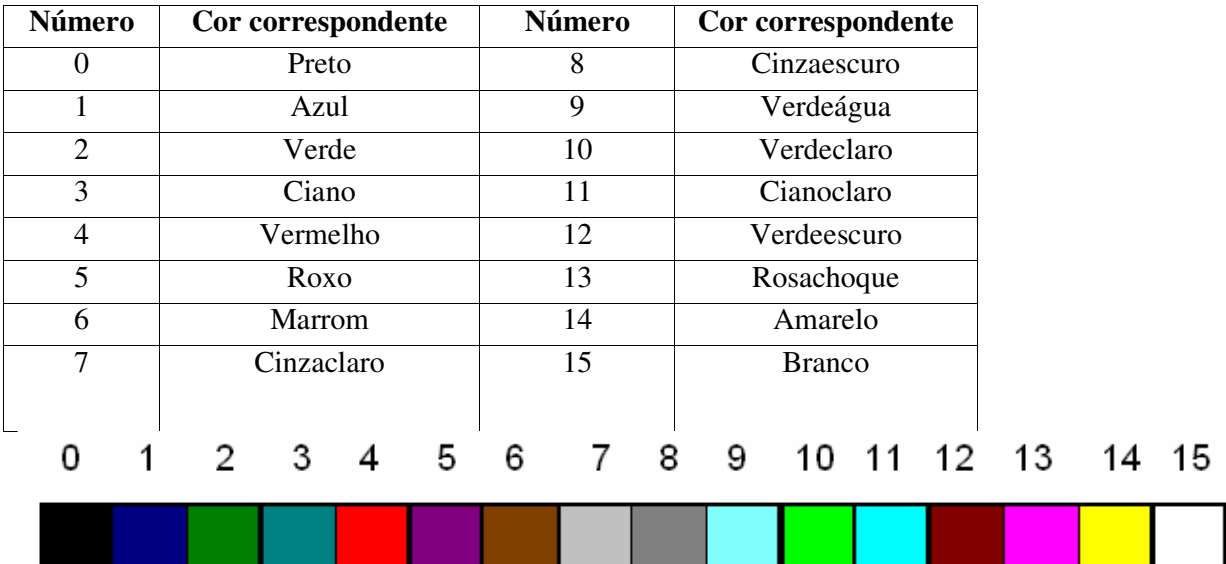

#### **Atividade 1**

Trabalhando com cores e utilizando o comando repita faça as seguintes figuras:

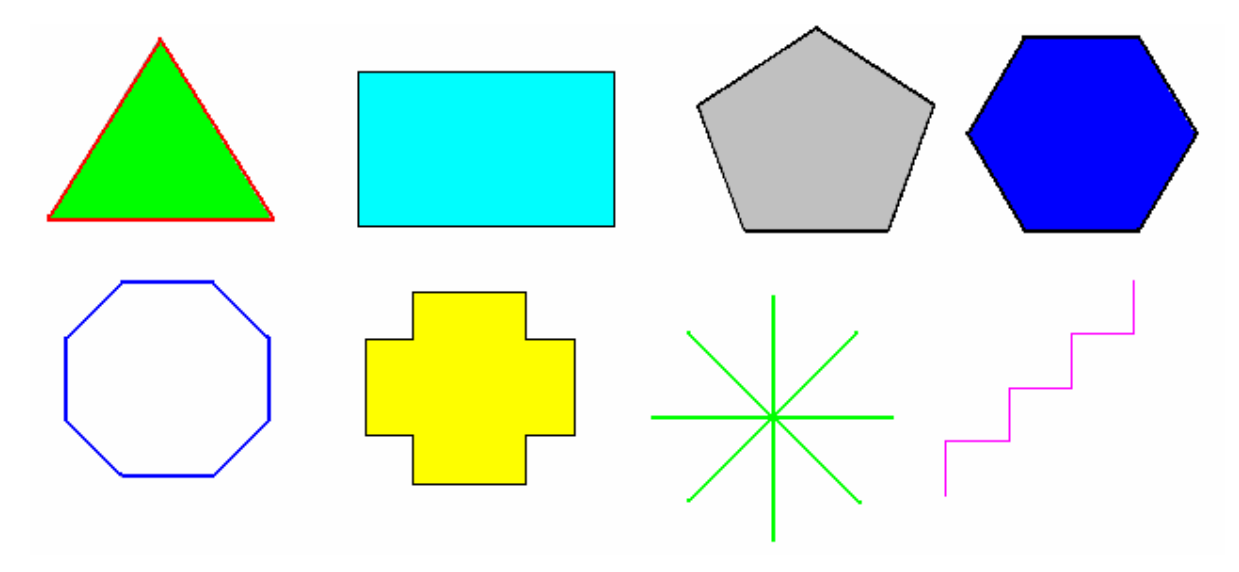

#### **Comando Aprenda**

#### **aprenda** *nome*

Utilizado para criar um procedimento, uma rotina de comandos. É usado no modo Editor do SuperLogo. Cria-se um nome, depois uma rotina e para executá-la devemos digitar na tela de comandos seu nome e se for o caso enviar algum dado. Para editar um procedimento após sua criação vá ao no ítem "Procedimento" do menu e acione a opção "Editar". Neste modo pode-se também fazer modificações no procedimento escolhido. Para que as modificações façam efeito, acione no ítem "Área de Trabalho" a opção "Atualizar".

Exemplos:

**1.** aprenda qua repita 4 [pf 100 pd 90] fim Forma de execução: qua quadrado 120

**2.** aprenda quadrado :lado repita 4 [pf :lado pd 90] fim

### **Atividade 2**

Utilize procedimentos para criar as seguintes figuras:

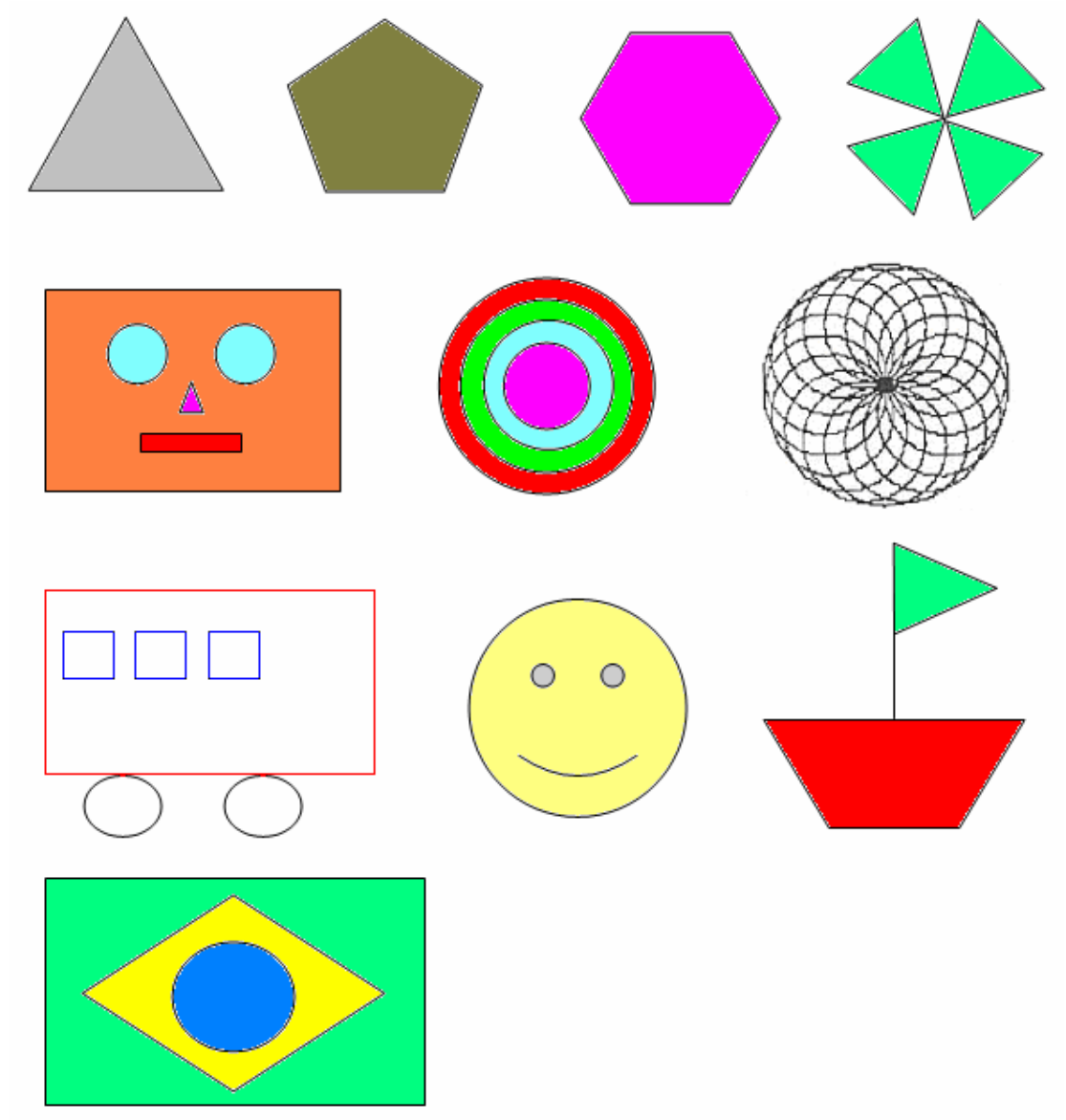

#### **Exemplo:** Construindo um castelo

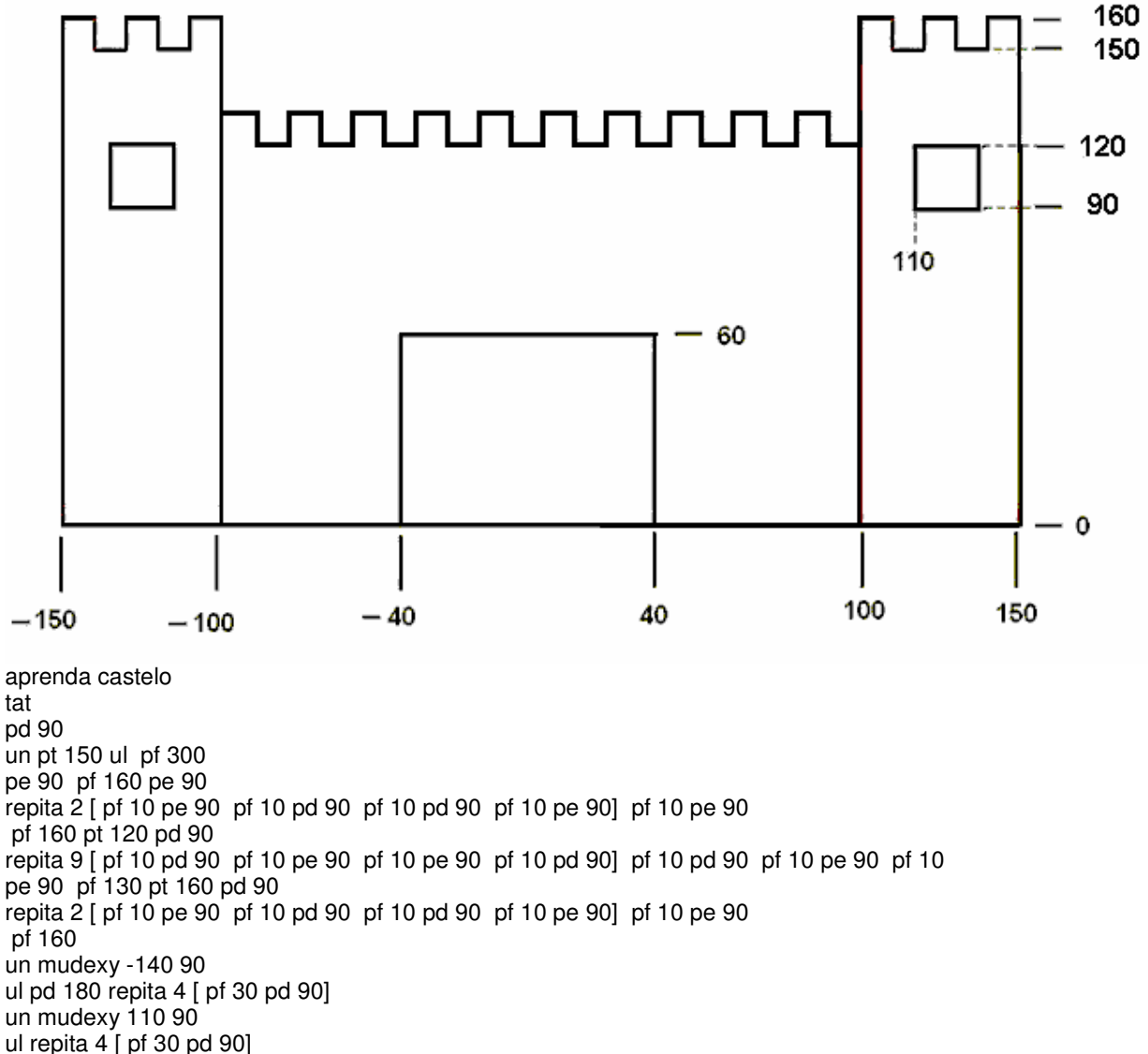

un mudexy -40 0

ul pf 60 pd 90 pf 80 pd 90 pf 60 un pt 30

pd 90 pf 50 pd 90

fim

Pintando o castelo

aprenda corcastelo un mudexy -130 110 pd 180 mudecp 4 pinte pd 180 espere 30 mudexy 130 110 pd 180 mudecp 4 pinte pd 180 espere 30 mudexy -65 20 pd 180 mudecp 10 pinte pd 180 espere 30 mudexy 130 20 pd 180 mudecp 14 pinte pd 180 espere 30 mudexy -130 20 pd 180 mudecp 14 pinte pd 180 espere 30 mudexy 0 20 pd 180 mudecp 7 pinte pd 180 espere 30 fim

#### **Referência:**

VALENTE, J. A. O Professor no Ambiente Logo. Campinas, SP: UNICAMP/NIED, 1995. www.nied.unicamp.br